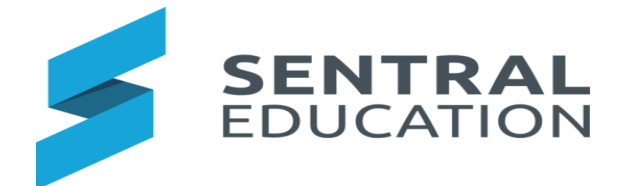

## **HOW TO ACCESS STUDENT REPORTS VIA SENTRAL**

1. Go to the following website below and sign in with your registered email address and password. Alternatively, sign in via the Sentral Parent App on your Android and Apple devices.

## **[https://sentral.sydenham.vic.edu.au/portal2/#!/](https://sentral.sydenham.vic.edu.au/portal2/#!/login) [login](https://sentral.sydenham.vic.edu.au/portal2/#!/login)**

2. Once you have logged into Sentral, click on your child's name and a "New Published Report" will appear. Click the PDF link to view your child's report. See below sample.

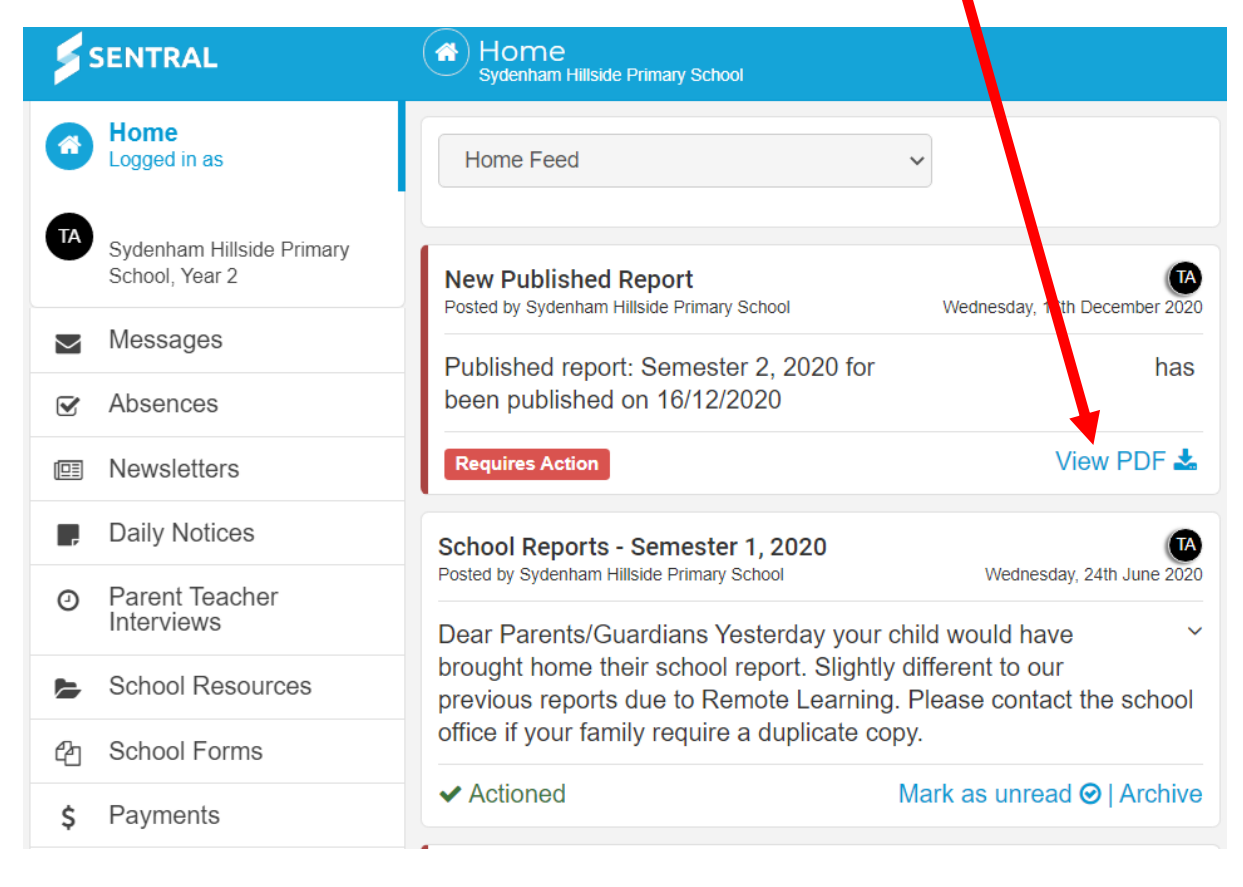